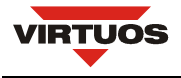

# **POKLADNÍ DISPLEJ VFD**

#### **VLASTNOSTI**

- Vysoký jas displeje zajišťuje výbornou viditelnost zobrazovaných znaků
- Snadné programování pomocí Esc sekvencí
- K ovládání displeje je použit standardní sériový port RS-232
- 13 znakových sad včetně Latin II plus jedna uživatelem definovaná sada
- Průchozí výstup umožňuje připojení dalšího displeje či tiskárny bez nutnosti přídavného sériového portu
- Možnost nastavení výšky a úhlu natočení displeje
- Napájení 12V

#### **SPECIFIKACE**

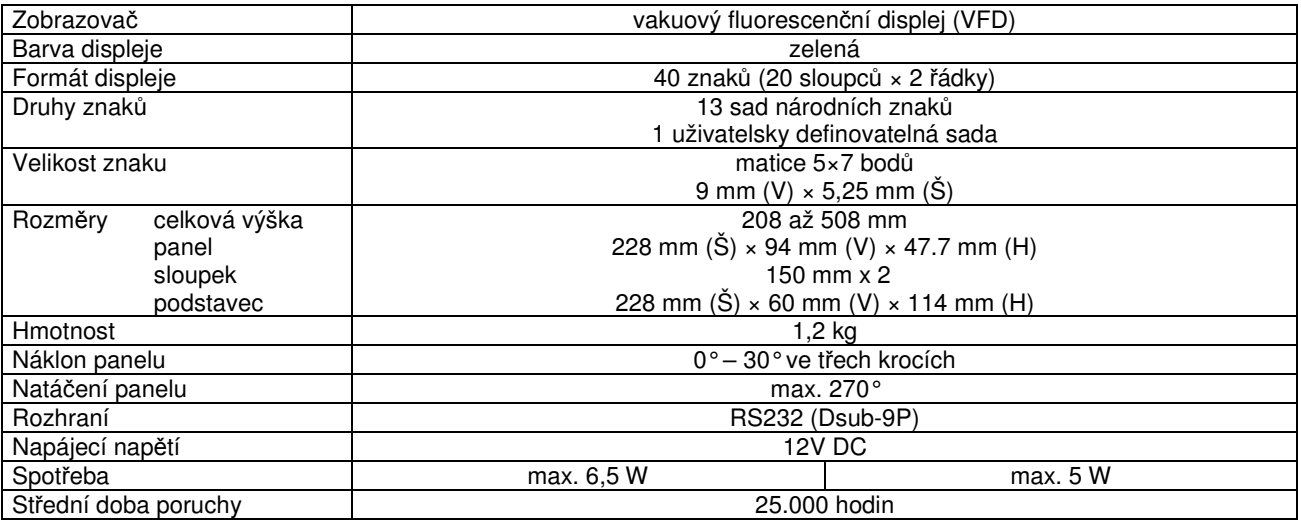

#### **POPIS ZAPOJENÍ KONEKTOR**Ů **PRO P**Ř**IPOJENÍ DISPLEJE**

Displej se k počítači připojuje propojovacím kabelem, který je součástí dodávky. Na jednom konci je tento kabel osazen konektorem DB9F (RS232) pro připojení do počítače a na druhém konci konektorem DB9M pro připojení do podstavce displeje.

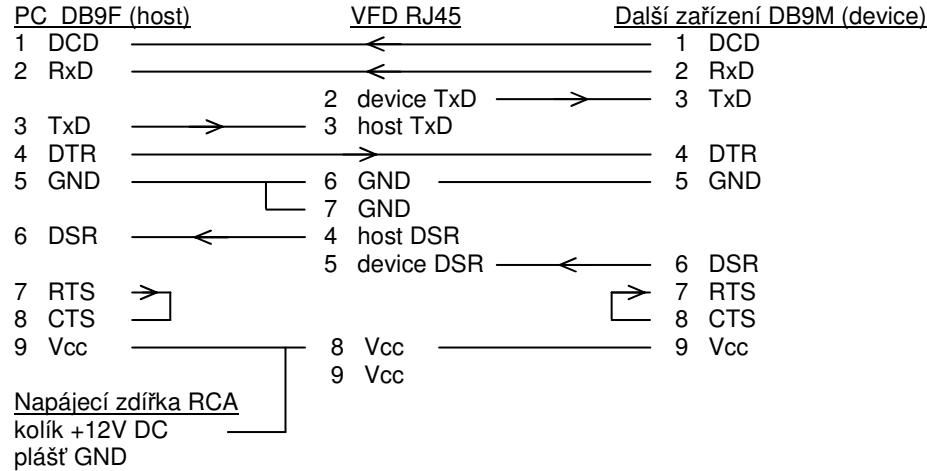

### **NAPÁJENÍ**

Displej lze napájet pomocí napájecí zdířky RCA umístěné na datovém kabelu, nebo zdířky v podstavci displeje a nebo pomocí 9.pinu konektoru RS232.

Úroveň napájecího napětí 12V není nutno dodržet přesně. Displej je vybaven regulátorem a proto může být napájen napětím v rozmezí 9 – 24 V DC.

**D**ů**ležité:** Součastně lze použít pouze jeden napájecí zdroj. Pokud Váš systém napájí displej pomocí 9.pinu konektoru RS232, ponechejte ostatní napájecí zdířky nezapojeny.

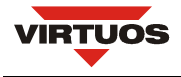

#### **RS232C ROZHRANÍ**

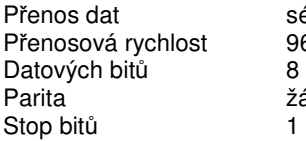

ériový, asynchronní 600bd nebo 19200 ádná

#### **Zna**č**ení signál**ů

Signály datových vodičů konektoru DB9 RS232 jsou u displeje značeny podle konvence DCE (Data Communication Equipment). Hostitelské PC je považováno za zařízení DTE (Data Terminal Equipment).

### **Navázání spojení (Handshaking) a p**ř**ipojení dalšího za**ř**ízení**

VFD používá pouze signál TxD pro příjem dat z hostitelského PC a signály DTR/DSR pro navázání spojení. Všechny ostatní signály jsou přivedeny do konektoru pro připojení dalšího zařízení. Pokud potřebujete zapojit do kaskády k displeji tiskárnu, musíte tiskárnu připojit do konektoru dalšího zařízení v podstavci VFD a displej připojit k hostitelskému PC. Pozn.: Do kaskády lze zapojit pouze taková zařízení, která mají stejné přenosové parametry (přenosová rychlost, parita atd.).

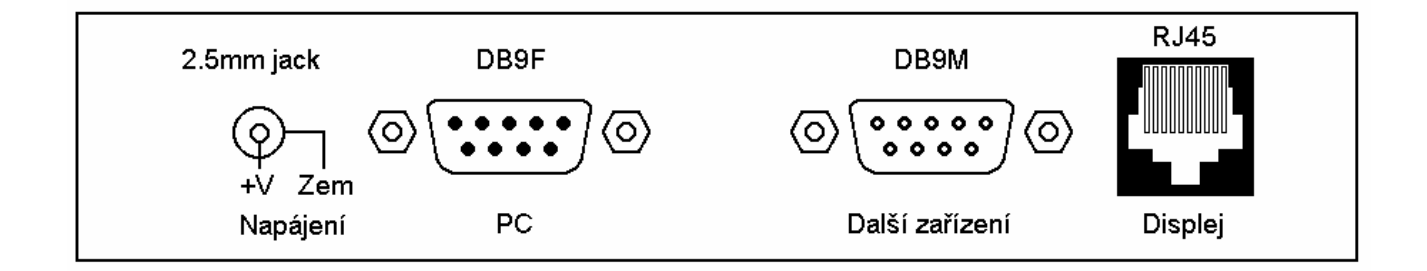

#### Popis konektorů podstavce VFD

### **NASTAVENÍ P**Ř**EPÍNA**ČŮ

#### **Výb**ě**r p**ř**íkazové sady Výb**ě**r znakové sady**

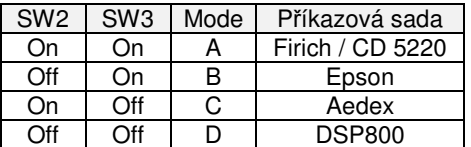

#### **Nastavení přenosové rychlosti**

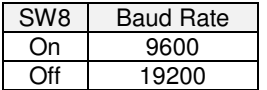

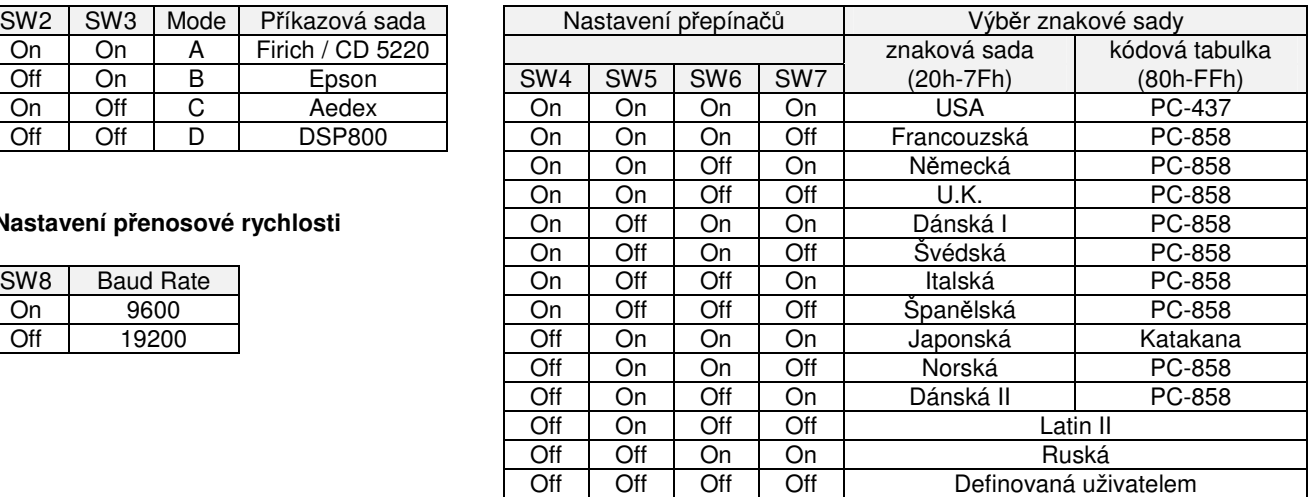

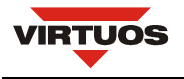

# **ROZM**Ě**ROVÉ NÁKRESY**

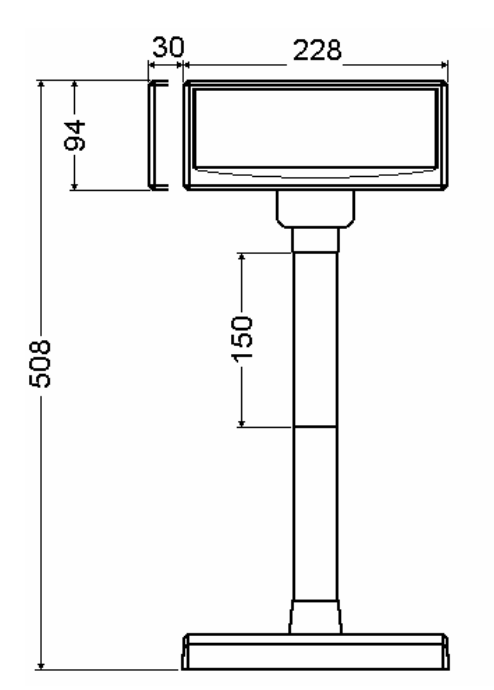

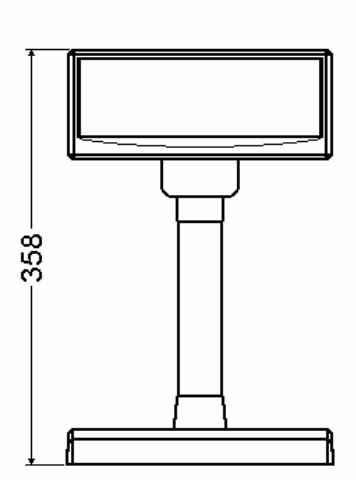

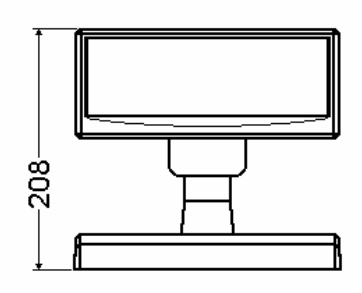

VFD 9mm Čelní pohled

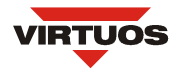

# **P**Ř**ÍKAZOVÁ SADA FIRICH / CD5220 MODE A**

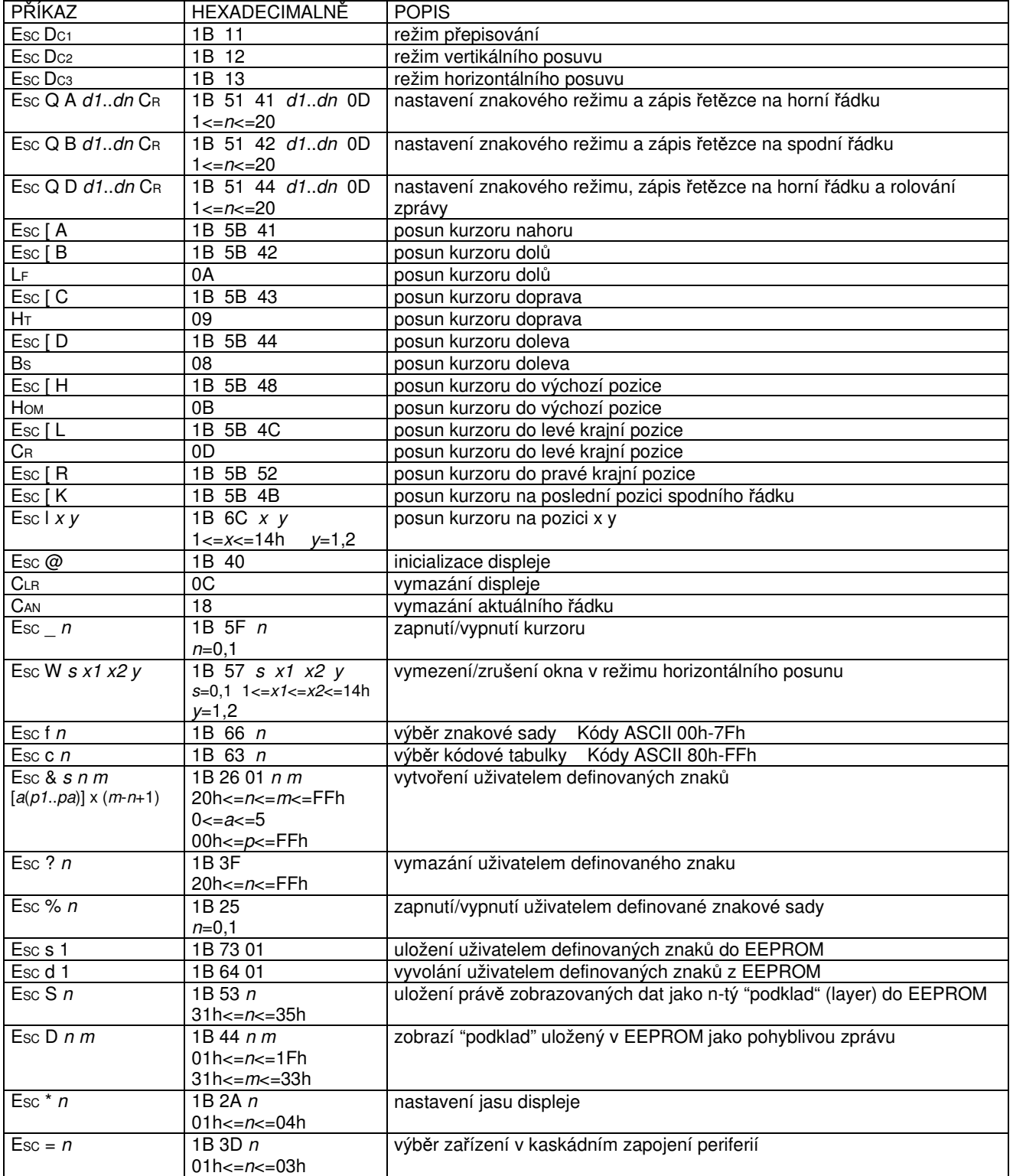

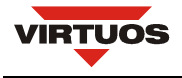

#### **POPIS ZOBRAZOVACÍCH REŽIM**Ů **DISPLEJE**

Displej je možno přepnout do 4 zobrazovacích režimů, které jsou popsány v následujících odstavcích:

#### **P**ř**episování**

Tento režim je nastaven vždy při zapnutí displeje, nebo pomocí příkazů ESC DC1 a ESC @. Kurzor se po zobrazení znaku posune o jeden znak vpravo a na této pozici se při dalším požadavku zobrazí znak nový. V případě že se kurzor nachází na konci prvního řádku, přeskočí na začátek řádku druhého. Nové znaky se zobrazují na pozici, ve které se právě nachází kurzor a přepisují znaky, které se na dané pozici nacházely.

#### **Vertikální posun**

Zobrazování znaků je podobné jako v režimu přepisování s tím rozdílem, že když se kurzor dostane na poslední pozici druhého řádku, obsah prvního řádku je přepsán obsahem druhého řádku, spodní (druhý) řádek se vymaže a kurzor se přesune na první pozici druhého řádku.

#### **Horizontální posun**

Zobrazování znaků je podobné jako v režimu přepisování s tím rozdílem, že když se kurzor dostane na poslední pozici prvního nebo druhého řádku, posune se obsah daného řádku o jeden znak vlevo a nový znak se zobrazí na poslední pozici řádku. Výběr řádku se provádí příslušným příkazem pro posun kurzoru. Pomocí povelu ESC W je v tomto režimu možné na displeji vymezit okno, ve kterém se znaky budou zobrazovat.

#### **Znakový režim**

V tomto režimu jsou oba řádky displeje ovládány nezávisle. Ovládání řádků se provádí pomocí příkazů ESC Q A a ESC Q B. Příkaz ESC Q A následovaný řetězcem o max. délce 20 znaků a ukončený příkazem CR (0Dh) zobrazí tyto znaky na prvním řádku a zarovná je vlevo. V případě, že je znakový řetězec kratší než 20 znaků, žádné znaky na dalších pozicích nejsou zobrazeny. Obdobně jako příkazem ESC Q A je příkazem ESC Q B ovládán druhý řádek displeje. Ve znakovém režimu jsou funkční pouze další dva příkazy a to CLR a CAN. CLR vymaže displej a přepne ho do režimu přepisování. Příkaz CAN vymaže řádek, na kterém byl naposled zobrazen nějaký znak a přepne displej do režimu přepisování. Inicializační příkaz ESC @ nemá v tomto režimu žádný význam.

#### **POPIS PROGRAMOVACÍCH P**Ř**ÍKAZ**Ů

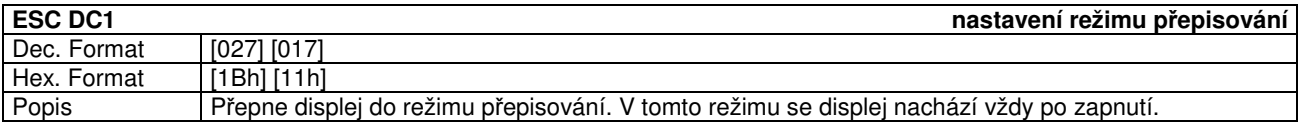

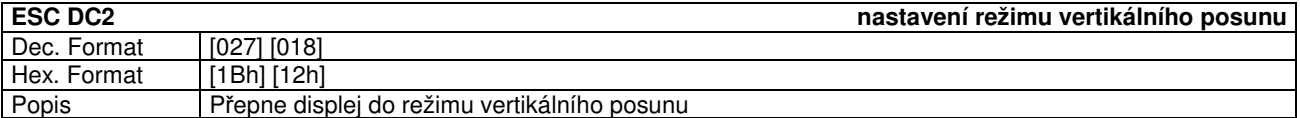

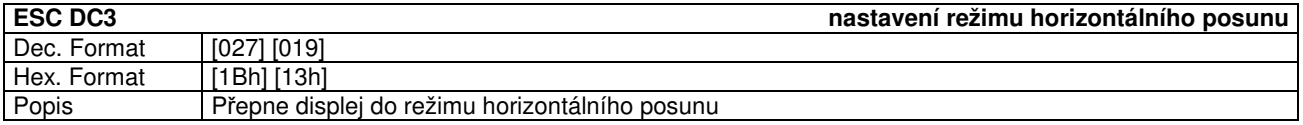

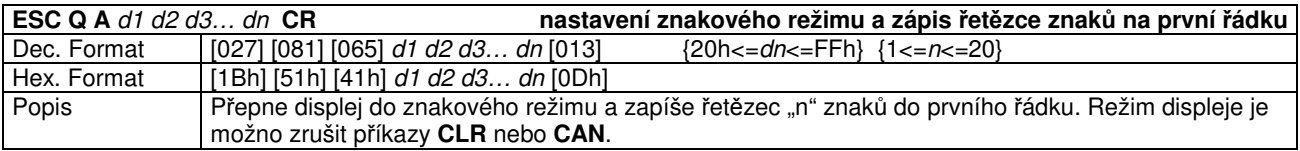

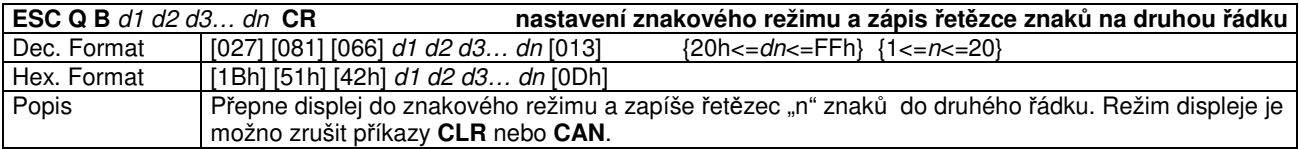

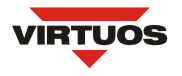

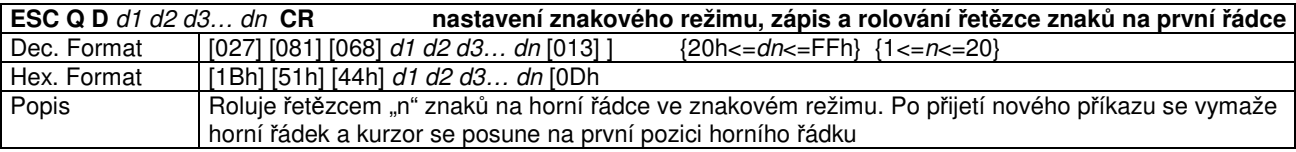

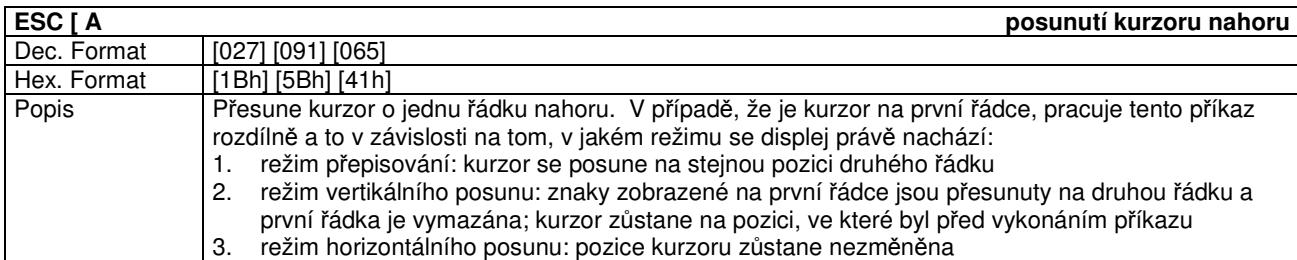

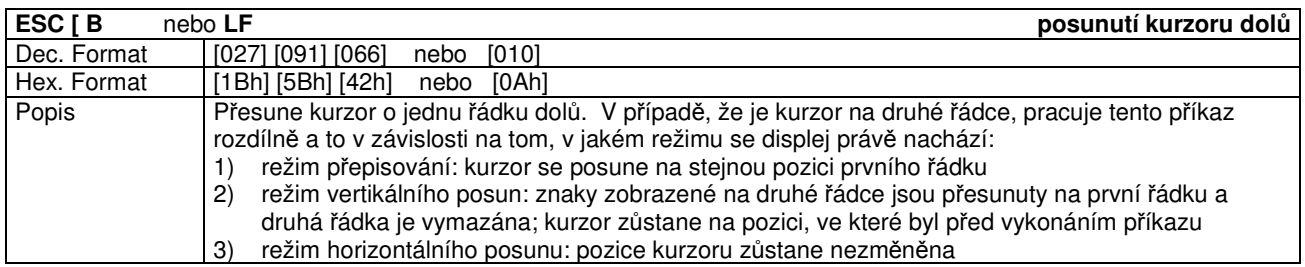

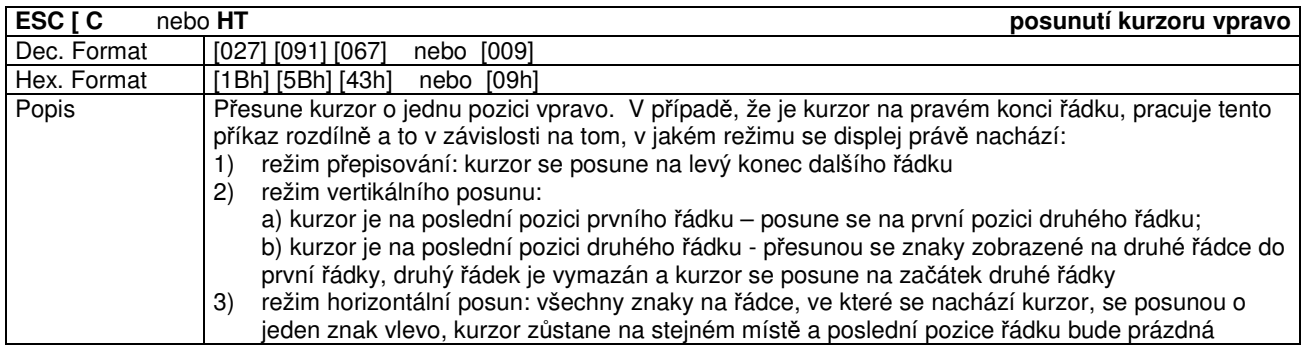

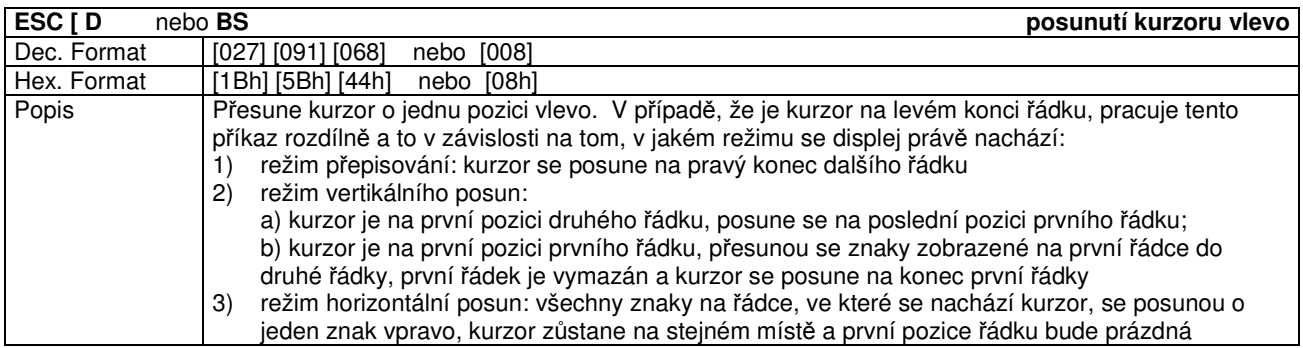

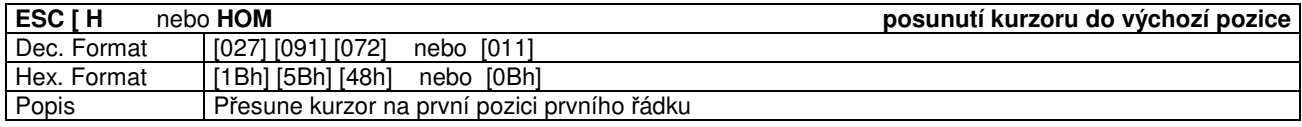

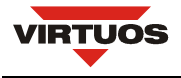

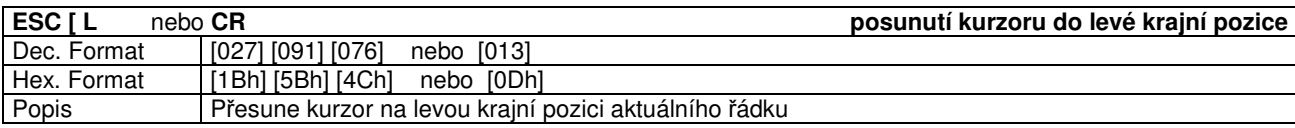

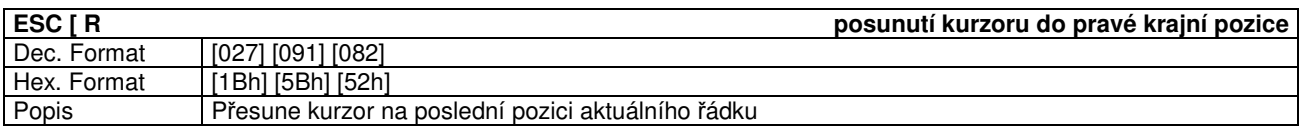

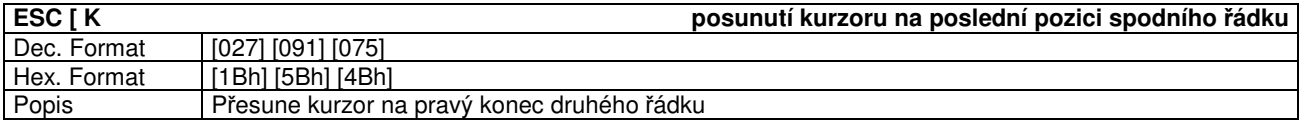

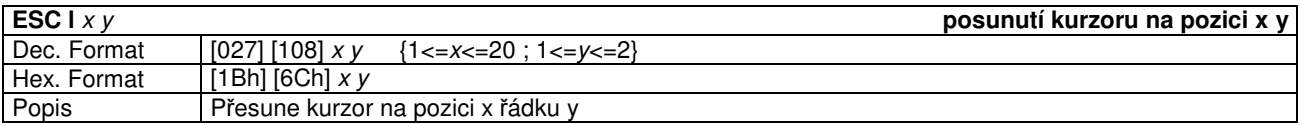

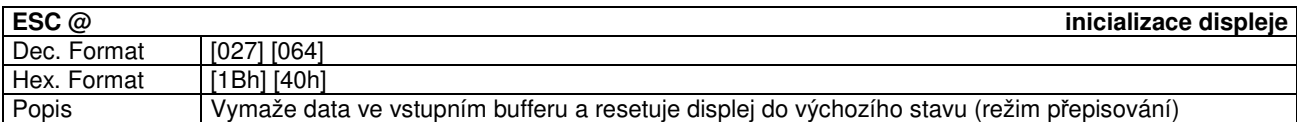

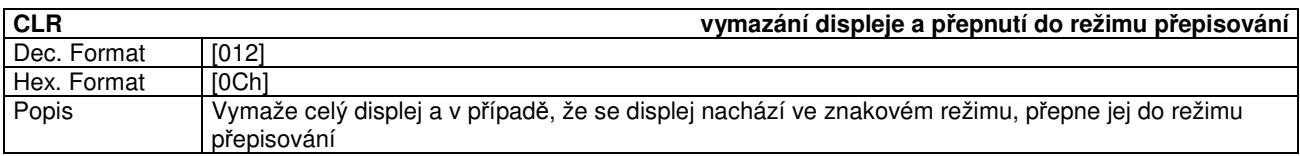

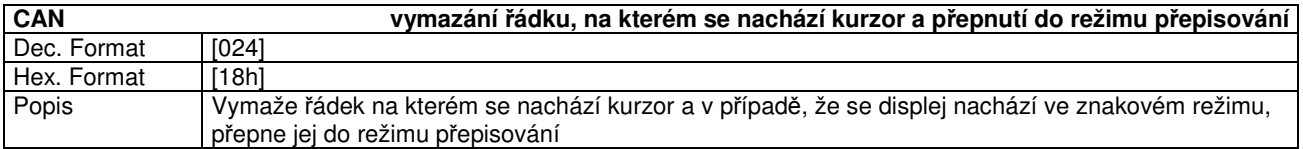

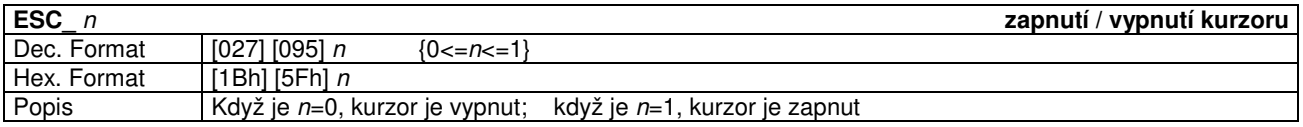

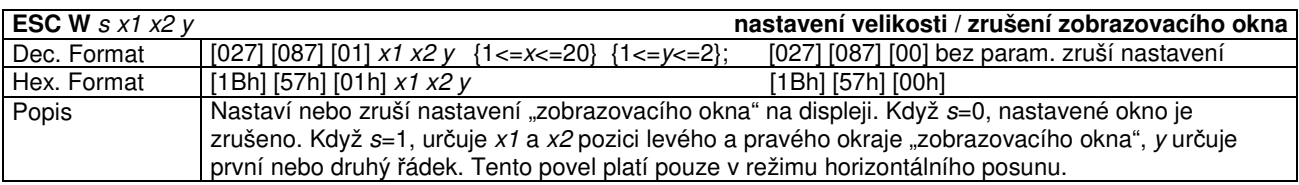

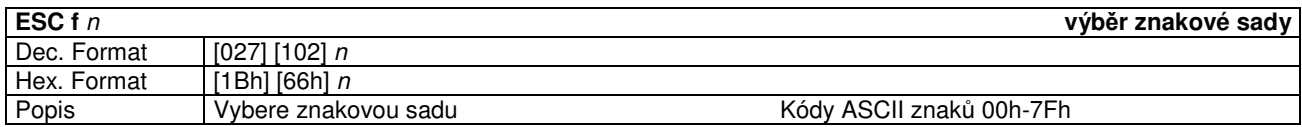

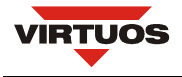

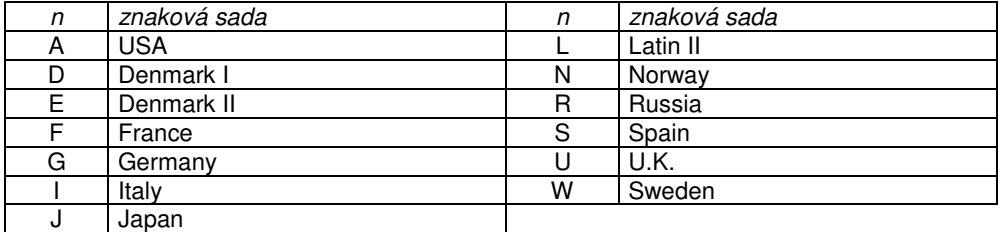

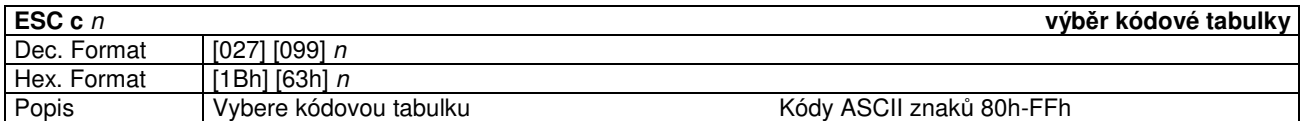

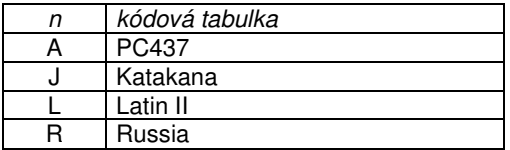

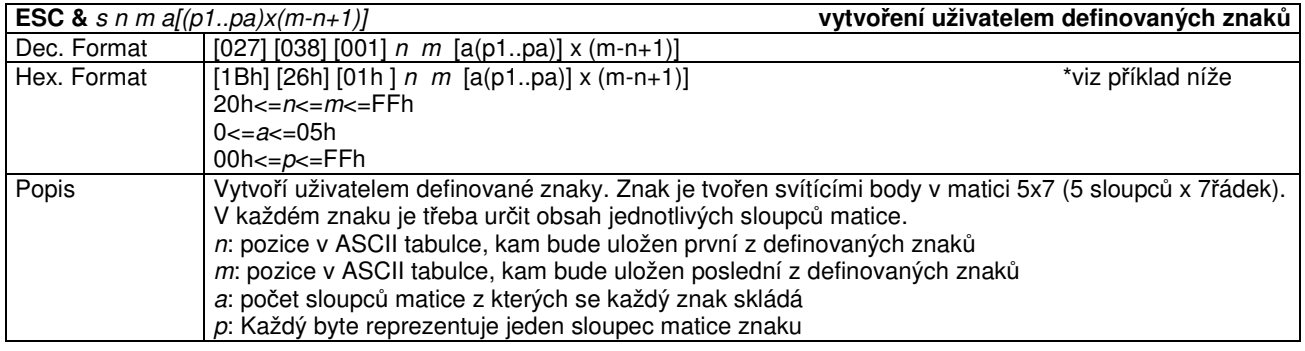

#### **P**ř**íklad vytvo**ř**ení znaku Euro:**

- 1) Určíme, na jaké pozici v ASCII tabulce bude nový znak umístěn, např. 24h (\$)
- 2) Použijeme příkaz **ESC &** pro nadefinování znaku: 1Bh 26h 01h 24h 24h 05h 14h 3Eh 55h 41h 22h Tím jsme vytvořili znak Euro na pozici 24h
- 3) Příkazem **ESC %** vybereme používání uživatelských znaků: 1Bh 25h 01h
- 4) Otestujeme posláním 24h na VFD

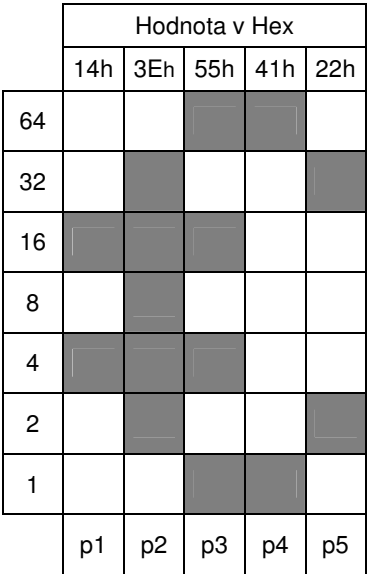

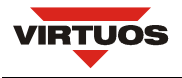

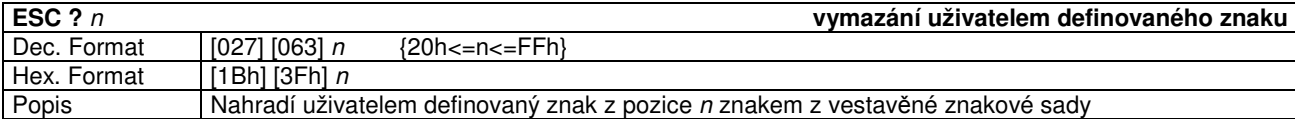

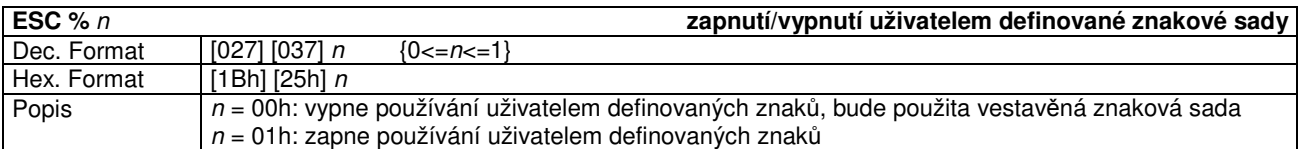

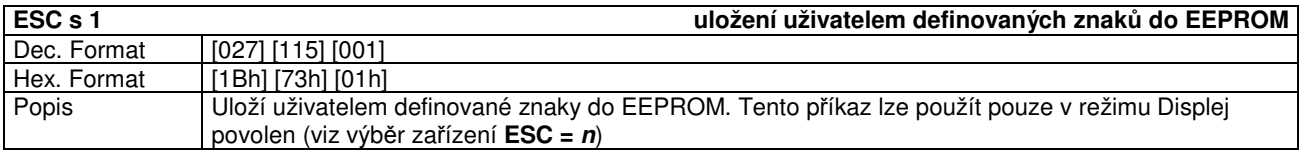

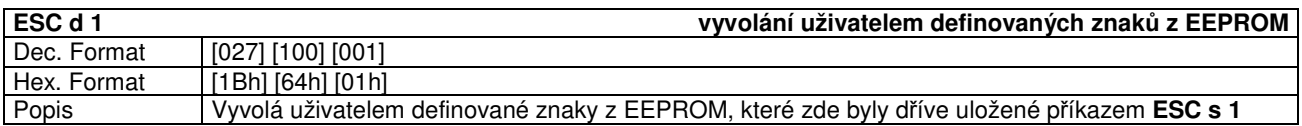

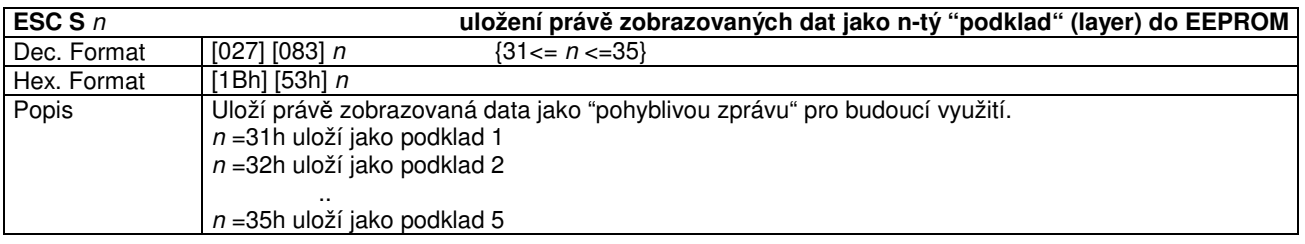

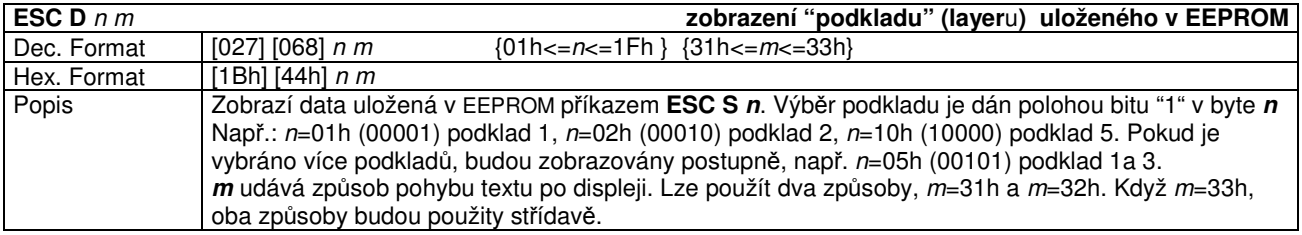

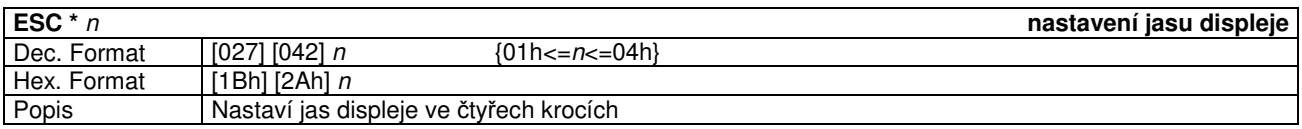

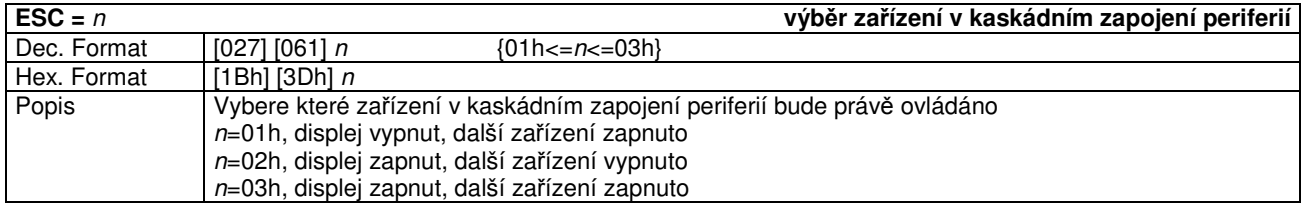

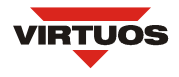

# **P**Ř**ÍKAZOVÁ SADA EPSON MODE B**

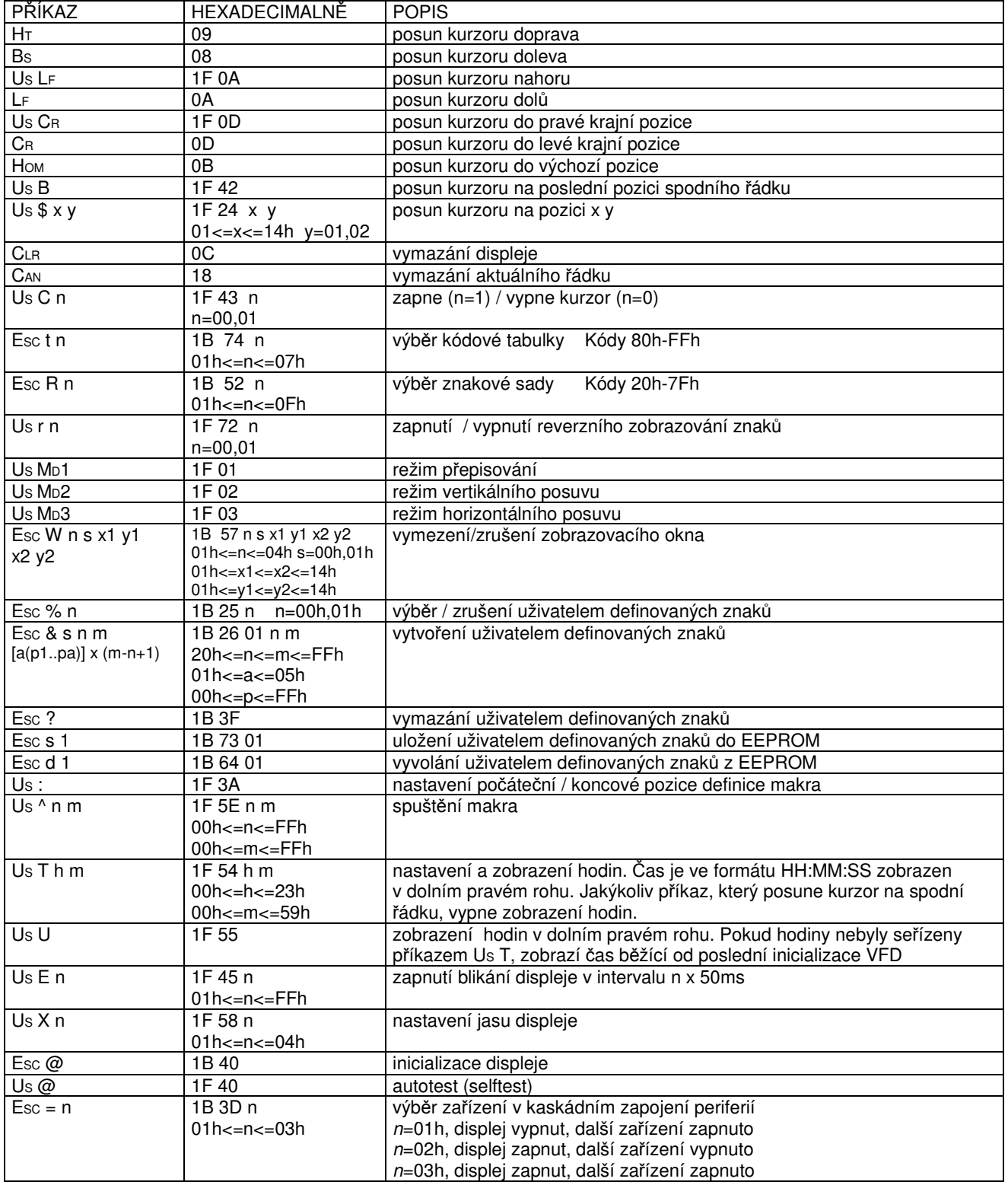

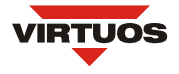

#### **Mezinárodní znaková sada pro EPSON (kódy znak**ů **20h-7Fh)**

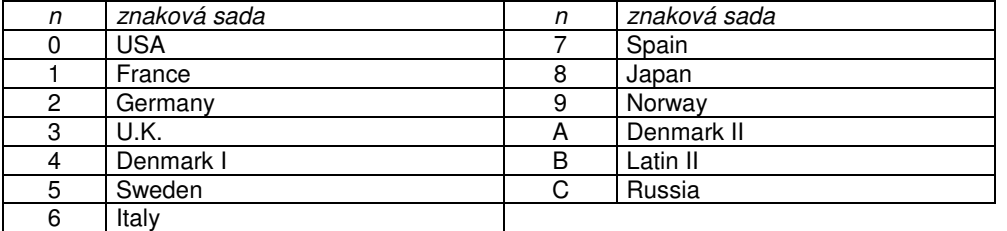

#### **Kódová tabulka pro EPSON (kódy znak**ů **80h - FFh)**

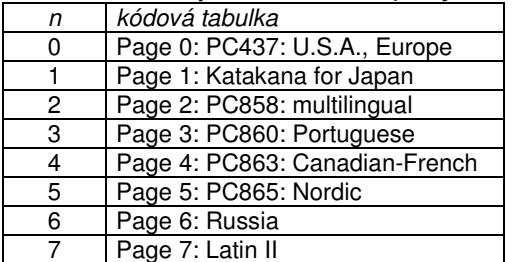

# **P**Ř**ÍKAZOVÁ SADA AEDEX MODE C**

#### PŘÍKAZ HEXADECIMALNĚ POPIS<br>
! # 1 d1...d40 CR 21 23 31 d1..d40 0D zapíše ! # 1 d1...d40 C<sup>R</sup> 21 23 31 d1..d40 0D zapíše řetězec znaků na horní řádek zapíše řetězec znaků na dolní řádek ! # 4 d1...d40 C<sup>R</sup> 21 23 34 d1..d40 0D zapíše řetězec znaků na horní řádek a nepřetržitě roluje 21 23 35 hh:mm 0D  $h,m = '0'.'.`9'$ <br>21 23 36 d1..d40 0D zobrazí čas ! # 6 d1...d40 C<sup>R</sup> 21 23 36 d1..d40 0D zapíše řetězec znaků na horní řádek a jednou roluje 21 23 38 n m 0D  $20 \le n,m$ <br>21 23 39 d1..d40 0D změní úvodní text ! # 9 d1...d40 C<sup>R</sup> 21 23 39 d1..d40 0D zapíše řetězec znaků na oba řádky

## **P**Ř**ÍKAZOVÁ SADA DSP800 MODE D**

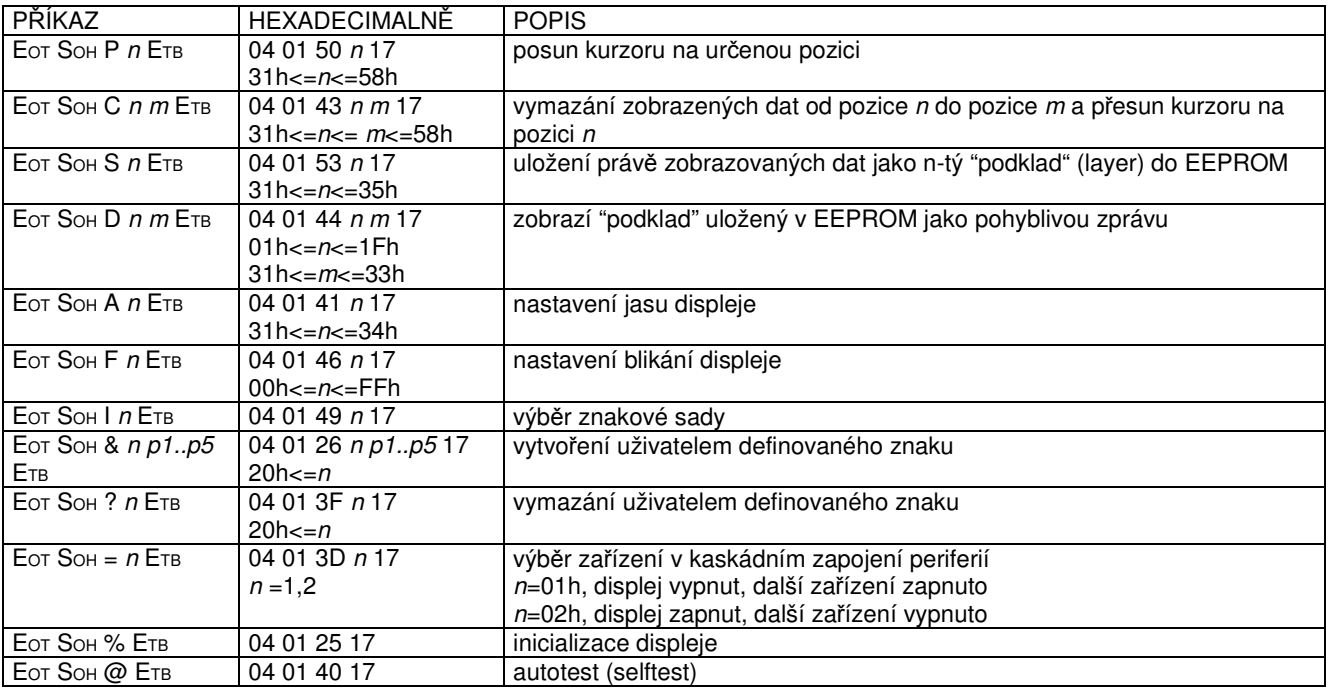

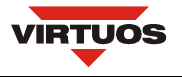

### **Tabulky znak**ů**:**

6  $\overline{0}$  $\mathbf 1$ 2 3  $\overline{4}$ 5 7 τ **Be** P p  $\overline{0}$  $\overline{1}$ Ī Ŵ  $\overline{1}$ a ١q IJ. Z π R  $\overline{2}$ B ŀ٣ b. 3  $\overline{\mathbb{C}}$ H 5 3 s IС Ŧ  $\overline{\mathbb{F}}$ Ϊ ŧ  $\overline{4}$ D d X 5 e 5 IJ ليا ||... 6 F  $\overline{\mathbb{R}}$ F. IJ IJ  $6\phantom{1}6$ G T **Time** g  $\overline{7}$ IJ W  $\overline{\zeta}$ g X H  $\mathbb{R}$ ŀ. 8  $\overline{\mathbf{y}}$ 9 Y Ţ ÿ i. 9 Z J I Þ. Z j  $\bigwedge$  $\overline{\zeta}$  $\overline{\mathbb{K}}$ ă. Ľ  $\mathbb{R}$ ⊹. B  $\overline{\zeta}$ Ī 1 Ń,  $\overline{C}$ ý. Ţ M  $\mathbb{I}$ m D .....  $\equiv$  $\overline{\phantom{a}}$ N z, æ h. E  $\ddot{\phantom{a}}$ ╔  $\overline{\mathbb{O}}$  $\mathcal{L}^{\mathcal{L}}$ F Þ USA Font Set (00h - 7Fh)

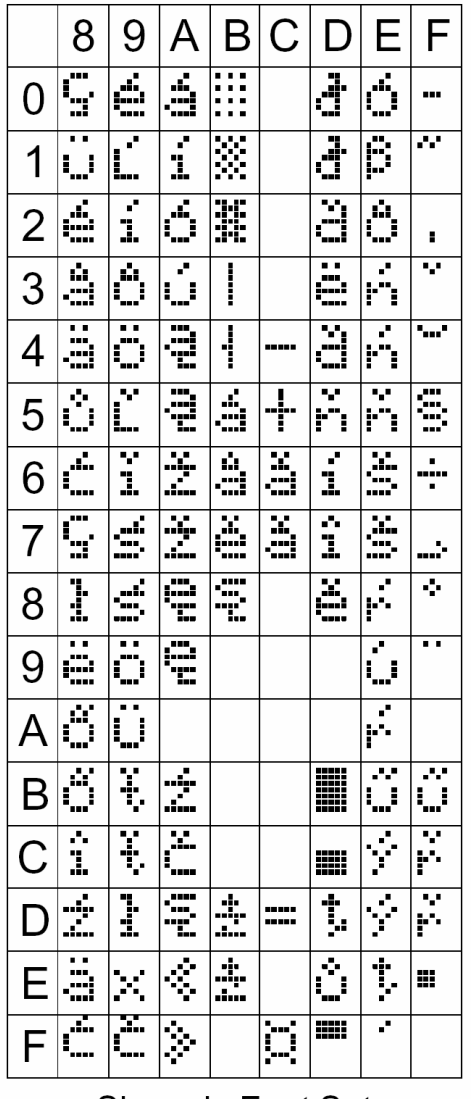

**Slavonic Font Set** 

Znaková sada USA znaková sada Latin II